### **MODEL WS 585 INTERNET WEATHER STATION INSTRUCTION MANUAL**

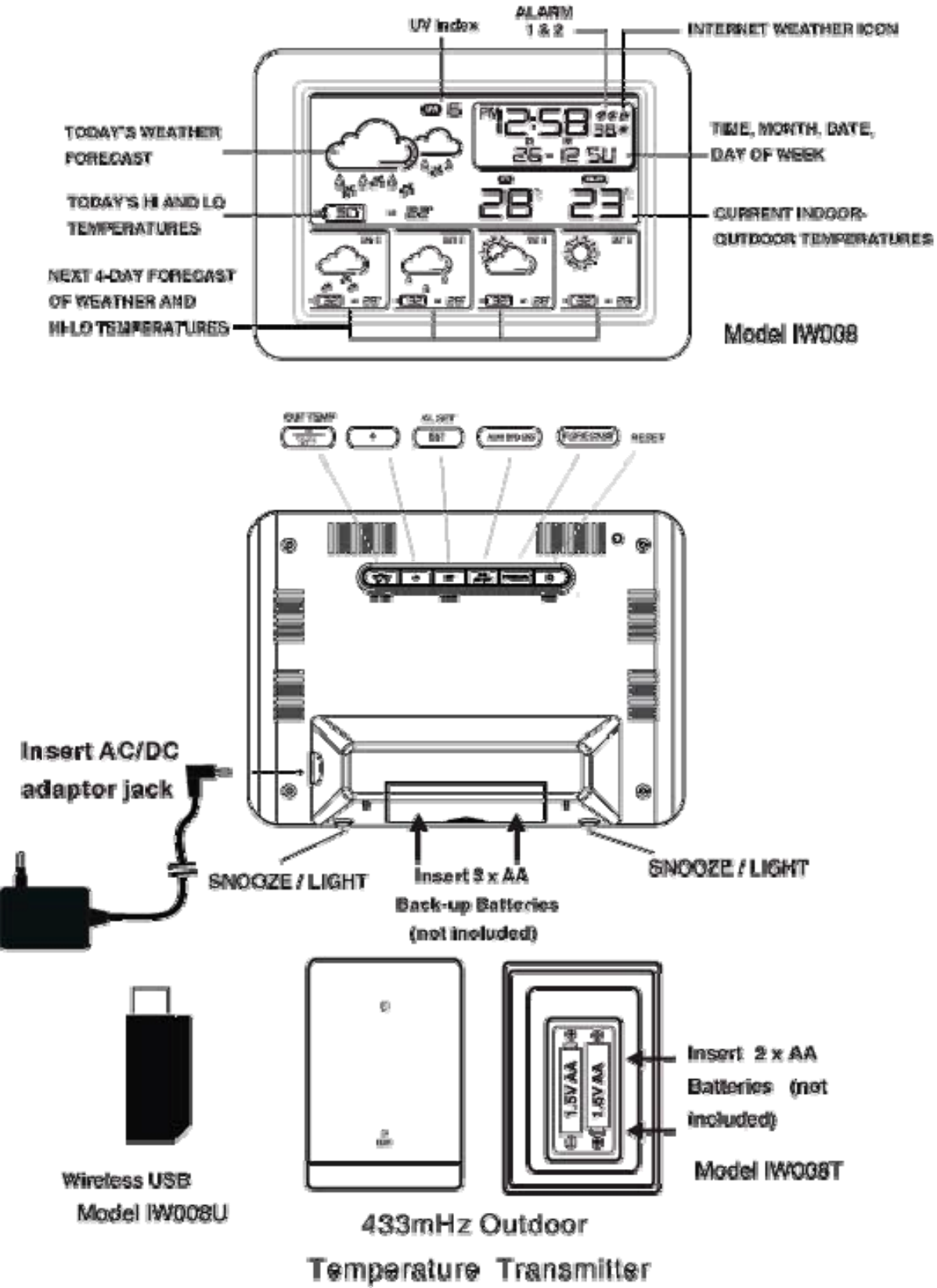

(Figure 1)

### **QUICK SETUP**

Step 1 Connect your computer on-line to the internet.

Step 2 Insert the wireless USB into your computer (lift up the antenna bar in vertical position for best transmission distance).

Step 3 Insert the CD into your computer, the computer will automatically install the software (see below "To Install the weather.exe program on your computer).

Step 4 Power up your internet weather station: plug the AC/DC adaptor to any household AC outlet, then insert the DC jack at the lower back case of your internet weather station. Then insert the stand to your internet weather station.

Step 5 Now the weather data of the chosen city will be transmitted to your Internet weather station in 1-2 minutes.

Step 6 Keep your Internet Weather Station and wireless sensor next to each other. Slide open the battery cover at the back of your wireless outdoor sensor, then insert 2 x AA alkaline batteries to the back of it. Replace the battery cover. Your weather station will receive data signal from the outdoor sensor in few seconds. Then place your outdoor sensor in a dry and shaded area outside.

Your weather station works with Microsoft OS XP, Vista or higher versions (Apple Mac OS not applicable)

### **TO INSTALL THE WEATHER PROGRAM ON YOUR COMPUTER**

Step 1 After inserted the CD into your computer, the weather.exe program is loaded. Please note that the weather.exe program in your CD may not be most up-dated.

Step 2 Click "Next".

Step 3 Click "Install", the program will be installed. Step 4 Click a Country and a City.

Step 5 Click "Finish" to complete the installation.

### **How to change a city**

You could change a city anytime when your computer is online:

Step 1 Locate the small weather icon on the lower right menu bar of your computer.

Step 2 Right click your mouse at the weather icon, a menu will be displayed.

Step 3 Click and select a country and city.

Step 4 A pop-up window will appear next to the weather icon to indicate weather data of the newly selected city is up-dated.

Be patient: New weather data of newly selected city will be displayed on your internet weather station in around 1 minute.

Ein Pop-Up Fenster erscheint bei der Aktualisierung der Wetterdaten

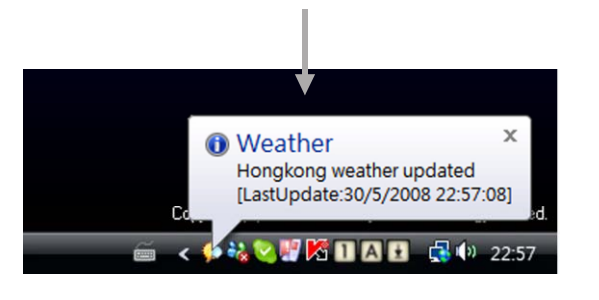

**Unten rechts in der Menüleiste** (Figure 2)

**How to register the Internet weather station again with the USB in case of lost of connection** If the weather data is lost or does not work, press and hold FORECAST on your weather station for 2 seconds, fresh weather data will be received and displayed again in around 1 minute.

By doing so, you could register more than one main unit internet weather station with one computer / USB.

When your internet weather station receives data from the wireless USB, the  $\mathcal{C}$  icon next to the time digits will flash. The LED display will flash slightly during first time data transmission, this is normal.

**To Up-date Latest Installation Program through the internet:** click "Soft Update".

**To minimize the Desktop Weather window:** click the minimize icon on the top right of your computer screen. To hide the Desktop Weather Window, click "Hide DeskWeather".

#### **Viewing Angle**

You must keep in mind that the LCD screen is constructed with an "optimum viewing". Your eye should be at 60 degree to view the LCD screen correctly.

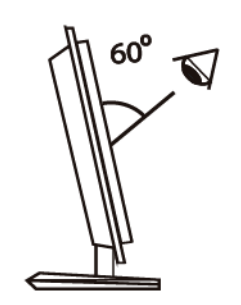

(Figure 3)

## **TO SET YEAR, CALENDAR, DAY OF WEEK, 12/24 HOUR AND TIME**

1. Press and hold the SET / ALM SET button for 3 seconds, the time digits change to Year digits "2007" and start to flash. Use + or – button to set the correct year. Press and hold + or – button will accelerate setting in fast speed.

2. Press SET / ALM SET again, the Month digits start to flash. Now use + or – button to set the correct month.

3. Press SET / ALM SET again, the Date digits start to flash. Now use + or – button to set the correct date.

4. Press SET / ALM SET again, the language selection for the Weekday starts to flash. Now use + or – button to select a language. There are 6 languages of Weekday: English, German, French, Danish, Italian and Spanish.

5. Press SET / ALM SET again, the time digits change to 24 Hr and start to flash. Now use + or –to select 12 Hr format or 24 Hr format.

6. Press SET / ALM SET again, the Hour displays start to flash. Now use + or – button to set the correct hours.

7. Press SET / ALM SET again, the Minute digits start to flash. Press + or – button to set the correct minutes.

8. Press SET / ALM SET to return to normal mode.

During the setting process, your weather station will return to normal mode in 20 seconds automatically if there is no further press of any button.

Default Calendar: 1<sup>st</sup> January, 2007 Default Alarm 1 & 2: 0:00 Default Time: 0:00 Default Time Format: 24 HR Default Week: English

### **DAYLIGHT-SAVING TIME (DST)**

Your internet weather station will adjust to daylight saving time automatically from the internet. When Daylight Saving Time is active,  $\dot{\mathcal{B}}$  icon will appear next to the time digits.

### **TO SET THE ALARMS**

To view the set alarm times, press SET / ALM SET once. Alarm 1 set time is displayed. Press SET / ALM SET again, Alarm 2 time is displayed.

### **When Alarm 1 set time is displayed**

Press and hold SET / ALM SET for 2 seconds, hour digits of Alarm 1 flash. Press + or - to set your desired alarm hour. Press SET / ALM SET again, minute digits of Alarm 1 flash. Press + or - to set your desired minute. Press and hold + or – will accelerate setting in fast speed.

## **When Alarm 2 set time is displayed**

Press and hold SET / ALM SET for 2 seconds, hour digits of Alarm 2 flash. Press + or - to set your desired alarm hour. Press SET / ALM SET again, minute digits of Alarm 2 flash. Press + or - to set your desired minute. Press and hold + or – will accelerate setting in fast speed.

## **TO TURN ON / OFF ALARM 1 AND/OR ALARM 2**

Press ALM ON/OFF once to turn on Alarm 1,  $\clubsuit$  icon appears. Press ALM ON/OFF again to turn on Alarm 2,  $\clubsuit$  icon appears. Press ALM ON/OFF once again to turn on both Alarm 1 and Alarm 2, both  $\clubsuit$  and  $\clubsuit$  appear. Press ALM ON/OFF again to turn off both Alarm 1 and Alarm 2, both  $\clubsuit$ and  $\bigcirc$  disappear.

### **TO USE THE SNOOZE ALARM**

When time reaches Alarm 1 or Alarm 2 set time, a beep alarm will sound. Press SNOOZE / LIGHT button once to stop the alarm sound temporarily. The  $\blacktriangledown$  or  $\blacktriangledown$  icon flashes. Alarm will sound again in 5 minutes.

### **TO STOP THE DAILY ALARM**

When alarm is beeping, press any other key (not the SNOOZE button) to stop the alarm. Alarm will sound again same time in the next day.

Alarm Duration: 2 minutes Snooze Duration: 5 minutes

## **TO SELECT DEGREE C / F TEMPERATURE READOUT**

Simply press – (C / F) OUT TEMP button once to view all temperatures in degree C or degree F readout.

## **UV INDEX**

The UV index indicates how strong the ultraviolet (UV) radiation from the sun is. It helps people to effectively protect ourselves from UV light.

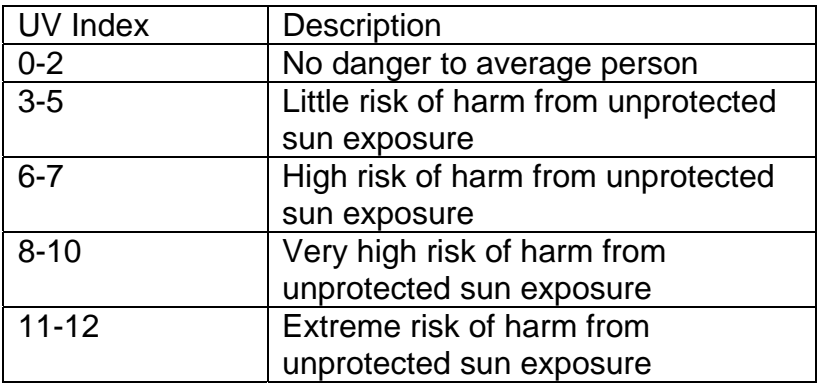

## **BATTERY BACK-UP**

- 1. Open the battery cover at the back case, insert 3 x AA batteries with correct + and polarity inside the battery compartment. Replace the battery cover.
- 2. When the AC power is off, the batteries will power the internet weather station.
- 3. When only the back-up battery is used, the always-on LCD backlight does not work.

## **IF YOU LOSE YOUR OUTDOOR TEMPERATURE**

When the outdoor temperature digits show "- -", the wireless transmission is either interrupted or lost. Press and hold the  $-$  (C / F) OUT TEMP "- -.-" flashes, you should receive the outdoor temperature in a few minutes.

If the outdoor temperature does not appear on the display after 5 minutes, bring the remote temperature transmitter inside placing it close to the thermometer unit. Press and hold the  $-$  (C / F) OUT TEMP for 2 seconds.

When the outdoor temperature appears on the display again, then place the outdoor transmitter back outside in the proper location. If you continue to lose the outdoor temperature, try placing the transmitter in a different location until you have smooth transmission of the outdoor temperature data.

Remarks: Keep in mind that your outdoor sensor has a 30-meter open air transmission with no obstructions. Actual transmission range will vary depending on what is in the path of the signal. Each obstruction (roof, walls, floors, ceilings, thick trees, etc.) will effectively cut signal range in half.

## **WEATHER ICONS OF YOUR INTERNET WEATHER STATION**

Your internet weather station can display 14 different weather conditions:

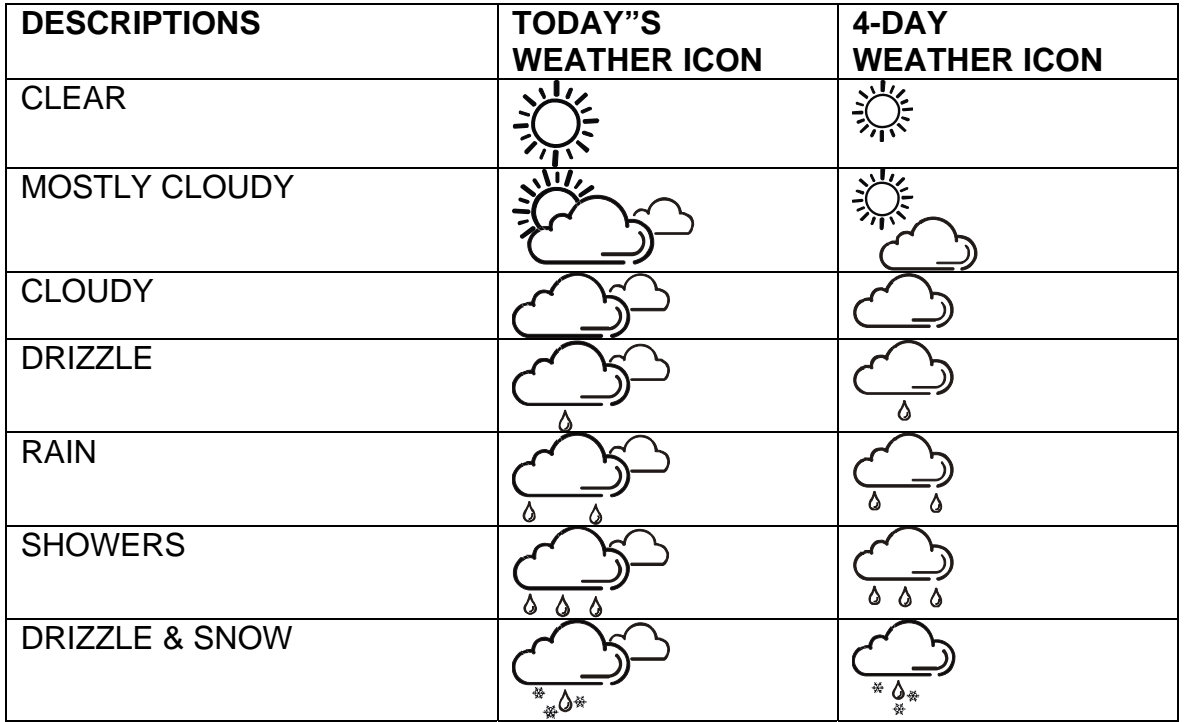

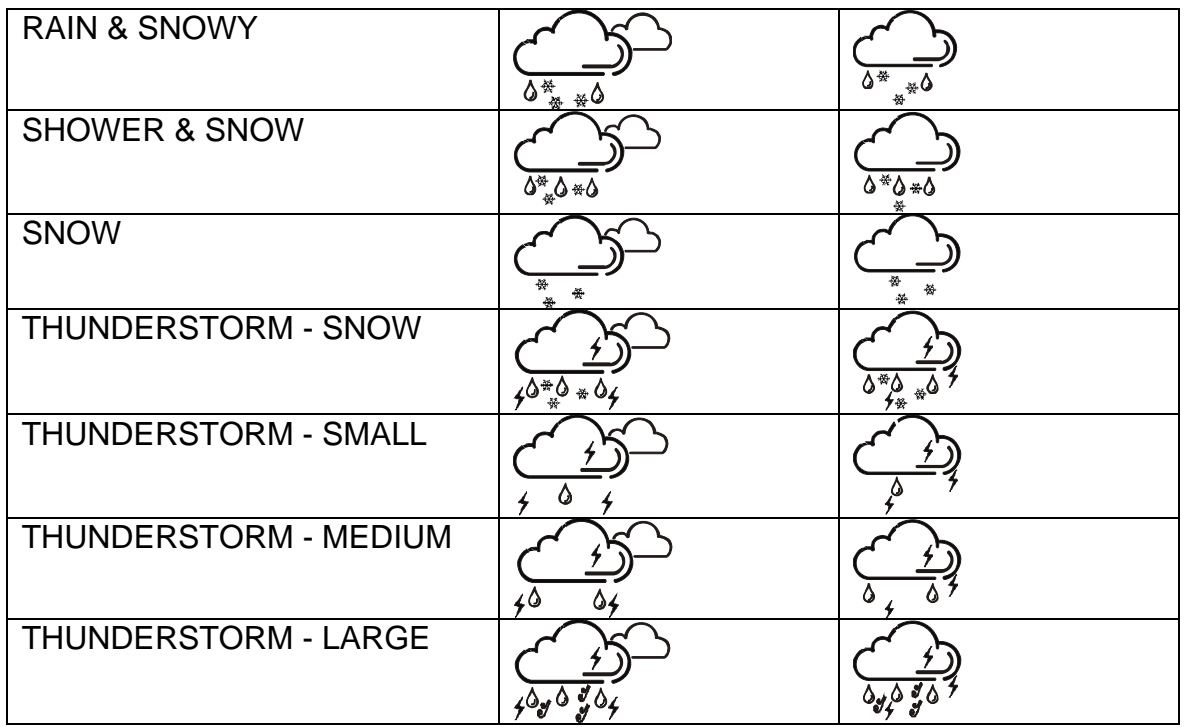

## **TROUBLESHOOTING**

In case of your weather station clock shows irrelevant information or digits, it may be affected by electrostatic discharge or interferences form other devices. Press the RESET button on the top right of your weather station. Your unit will be reset to default settings and it will start to receive weather data and outdoor temperature again.

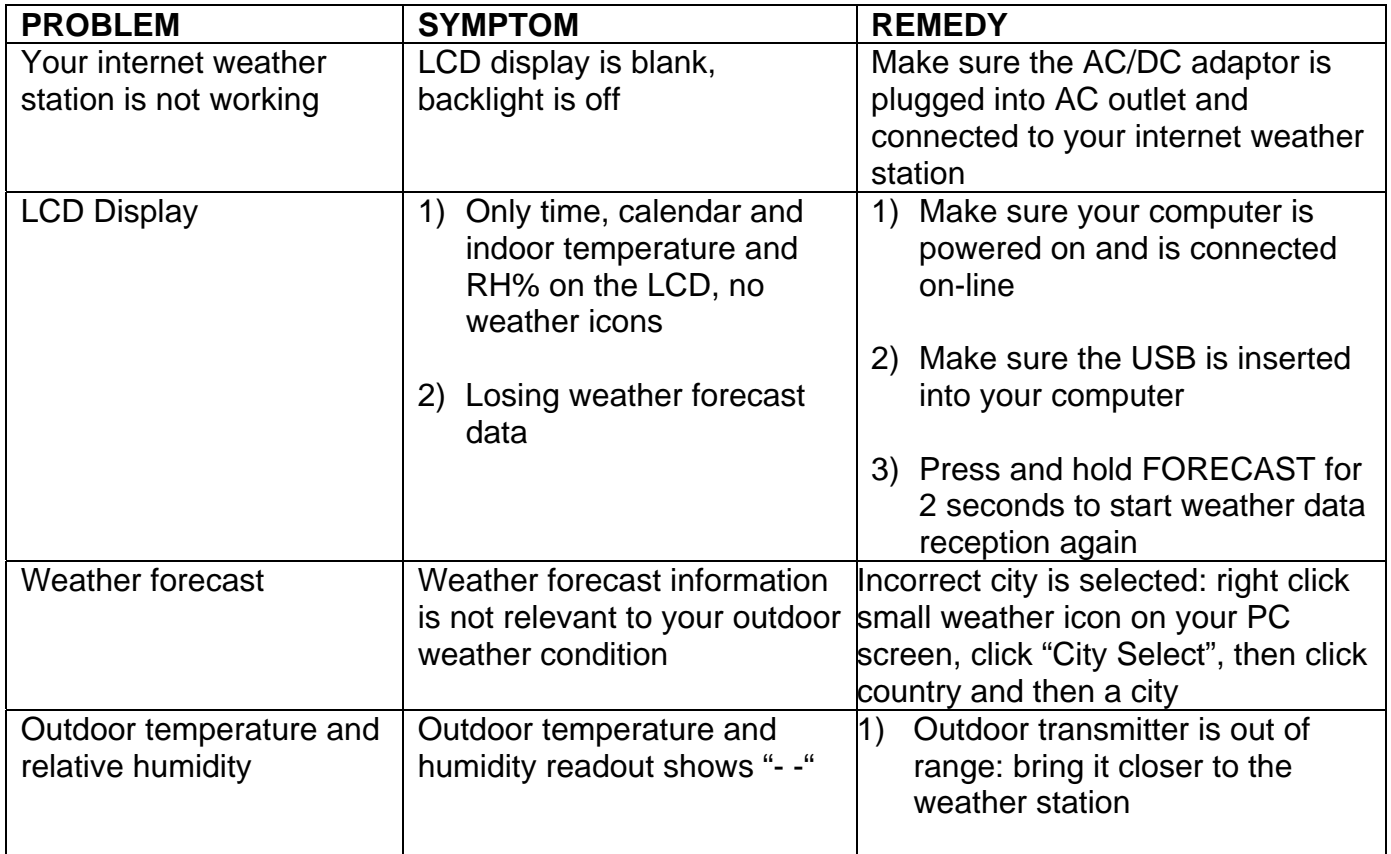

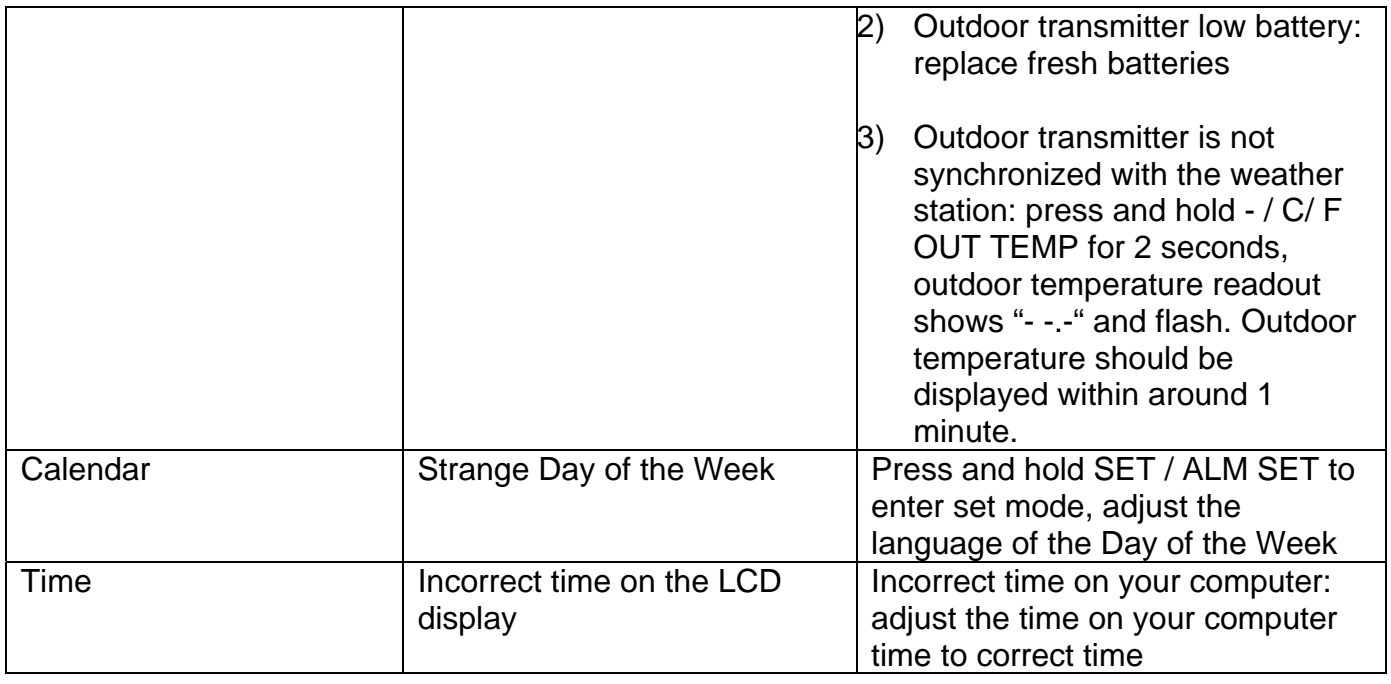

### **PRODUCT SPECIFICATIONS**

Indoor range: temperature 0C to 50C / +32F to +122F Outdoor range: temperature -50C to +70C / -58F to +158F Transmission distance: up to 30 meters without obstructions Transmission Frequency: 433 MHz Transmission interval: Outdoor Temperature: approx. every 1 minute USB and main unit: approx. every 1 minute Batteries receiver: 3 x Mignon AA, LR06 (for Back-up) transmitter: 2 x Mignon AA, LR06

Transmission Frequency : 433mHz

Transmission Distance : 30 meters (line-of-sight)

Dimension: receiver: 170 x 120 x 55 mm transmitter: 60 x 28 x 85 mm Including AC-adaptor, USB stick, Thermo sensor, PC Software

### **OFFICIAL WEB SITE**

All internet weather data of weather obtained from [www.weatheronline.de](http://www.weatheronline.de)

### **MINIMUM HARDWARE REQUIREMENTS OF YOUR COMPUTER**

You need the below configuration of your computer to run with your internet weather station smoothly:

CPU 1G KHz RAM 512MB Hard Disk 1GB free

Remark: Changes or modifications not expressly approved by the party responsible for compliance could void the user's authority to operate the equipment.

# **Words in the figure: Figure 1:** ENGLISH **Department Control** Other Language ALARM 1 & 2 UV index TODAY'S WEATHER FORECAST TODAY'S HI AND LO TEMPERATURES NEXT 4-DAY FORECAST OF WEATHER AND HI-LO **TEMPERATURE** CURRENT INDOOR OUTDOOR **TEMPERTURES** TIME, MONTH, DATE, DAY OF WEEK INTERNET WEATHER ICON INSERT AC/DC ADAPTOR JACK SNOOZE / LIGHT INSERT 3 X AA BACK-UP BATTERIES (NOT INCLUDED) OUT TEMP, - / C / F + SET / ALARM SET ALARM ON/OFF FORECAST **RESET** WIRELESS USB 433 MHz OUTDOOR TEMPERATURE TRANSMITTER INSERT 2 X AA BATTERIES (NOT INCLUDED) Figure 2: Pop-up window indicates weather data update status Lower right menu bar of your computer